# Western Governors University Teachers College Capstone Template

The following pages provide a template for planning and writing the capstone written project. Please adhere to this template to ensure the successful submission of the capstone paper. Capstone tasks 3–5 must align with this template precisely. You are encouraged to copy this document and type your project directly in the template to ensure alignment with capstone requirements.

In addition to populating the template, please provide the appropriate information where text is bracketed and highlighted in yellow.

Training and Teachers' Confidence with Microsoft Applications

Julie Phegley

A Capstone Presented to the Teachers College Faculty
of Western Governors University
in Partial Fulfillment of the Requirements for the Degree
Master of Education, Learning and Technology
January 22<sup>nd</sup>, 2020

# Abstract

(This section, which is developed after the written capstone project is completed, consists of one double-spaced paragraph [use 150–200 words] and presents a succinct summary of the project. Include the topic, research questions, participants, methods, results, data analysis, and conclusions. Avoid using indentation.)

# Table of Contents

| Chapter 1 - Topic and Problem            | 5  |
|------------------------------------------|----|
| Topic                                    | 5  |
| Problem Statement                        | 6  |
| Problem Background and Causes            | 6  |
| Research Questions                       | 8  |
| Topic and Problem Conclusion             | 8  |
| Chapter 2 - Review of the Literature     | 9  |
| Overview of the Literature               | 9  |
| Technology Levels of Preservice Teachers | 9  |
| Lack of Training                         | 11 |
| Lack of Time                             | 12 |
| Need for Individualized Training         | 14 |
| Lack of Confidence                       | 15 |
| Summary                                  | 16 |
| Chapter 3 - Research Methodology         | 17 |
| Research Design                          | 17 |
| Research Questions                       | 17 |
| Participants                             | 17 |
| Data Collection Instruments and Methods  | 18 |
| Data Security and Confidentiality        | 18 |
| Summary                                  | 19 |
| Chapter 4 – Results                      | 21 |
| Results Overview                         | 21 |
| Data Analysis                            | 22 |
| Answers to the Research Questions        | 26 |

| 27 |
|----|
| 27 |
| 27 |
| 27 |
| 28 |
| 28 |
| 30 |
| 33 |
| 65 |
| 67 |
|    |

#### **Chapter 1 - Topic and Problem**

# **Topic**

The research topic is in regard to educators who are lacking the confidence to use Microsoft Apps to create engaging assignments for virtual learning due to a lack of training. As a middle school teacher who is currently teaching virtually, I have found myself having to figure out most of my technology issues on my own. I am relatively tech savvy and from my conversations with coworkers they are struggling to integrate technology effectively. My long-term professional goal is to move into a technology coach role within my district, making this research topic very relevant. Looking at the greater field of education it is important to investigate the effect of training as we see increasing technology use in K-12 classrooms.

One of the most common assumptions of new teachers is that they are more tech savvy because they have been exposed to technology their entire life. As these digital natives entire the classroom, schools and mentor teachers expect them to have a greater understanding of how to use technology. Swapna Kumar and Katya Vigil surveyed 21 undergrad preservice teachers about their technology use. Their survey findings confirmed that although these students have experience using social media and educational technologies such as blogs, podcasts, videos, and wikis, they lack the practice of creating these online resources (Kumar 2011).

In Northern Cyprus, Begum Cubukcuoglu conducted a case study to identify factors that encouraged teachers to use ICT resources while teaching their content. He interviewed seven teachers over a period of two semesters. One of the main teacher factors he identified was teacher confidence (Cubukcuoglu 2013)".

Research shows that most preservice teachers are not prepared for the type of technology use that is expected of them as a teacher. They know how to use some of it as the

student but lack the training and practice to create using technology as the teacher. Once these preservice teachers begin teaching any training, they receive is either from their school or individual training they have sought out on their own. This lack of exposure to the necessary technology leads to avoidance and a lack of confidence.

#### **Problem Statement**

Public K-12 teachers in the researcher's social circle lack the confidence and training to effectively use an information and communications technology (ITC), such as Microsoft's Educational Apps, within their virtual classroom. This is a significant problem because it impacts their ability to design assignments and activities that will increase their students' engagement.

#### **Problem Background and Causes**

Before successfully implementing any new initiative or strategy in a classroom, teachers need training on the topic. Technology is a quickly changing field and varies from school district to district. When new programs, learning management systems, and technology devices are introduced to schools there is limited training on how to use them prior to implementation in individual classrooms. Most school districts assume that their educators have a thorough understanding of Microsoft Applications because they have used them previously as a student or for casual use. The uses of the applications greatly change when you are developing educational resources in a virtual setting. Too many school districts have not provided the necessary training on these ICTs.

When Dr. Serhat Kurt and Dr. Muhammaed Ciftci completed a mixed methods study attempting to identify the perceived barriers to teachers using technology in elementary schools

in Turkey, they found lack of training to be one of the six major barriers. From their study, 24 out of the 26 teachers acknowledged their own lack of training as a barrier (Kurt 2012).

Trent Grundmeyer and Randal Peters set out to see how effective high school 1 to 1 laptop initiatives were for preparing students to use them in college. As they completed their qualitative study of interviewing college students a common theme was identified. The researchers found that there was an "implementation dip" for most of the programs due to increased availability of technology without increased professional development for teachers on how to use it. The participants shared that they dealt with a lot of trial and error in the first year of implementation which impacted their ability to be successful academically. As the program continued the students commented on how the teachers were able to use the laptops more effectively which in term help them be successful. The researchers also acknowledged that when training is provided it needs to be provided continuously so that new teachers can benefit from the training every year (Grundmeyer 2016).

Katherine Fulgence conducted a qualitative study to try to discover how Tanzania's teacher educators at the university level developed their own digital skills so they can help their students relate to the contemporary world. What she found was that of the 90 participants 60% of them identified that they developed their digital skills by completed individual trainings and that only 31% felt they received training through their job. The researcher concluded that the government needs to invest in instructional designers, content developers and educational technologists who

can provide educators the quality training they need to develop their digital fluency as technology continues to change (Fulgence 2020).

#### **Research Questions**

How will educating teachers on Microsoft's Educational Apps affect their confidence in using them to create assignments for their virtual classroom? This question will be approached through action research by administering a pre/post survey identify initial confidence levels prior to providing provide training on Microsoft's Educational Apps and after providing training.

# **Topic and Problem Conclusion**

The purpose of this research is to determine if providing training to educators on how to use Microsoft's Educational Apps (Word, Excel, Forms, PowerPoint, Sway and OneNote) will affect their confidence with creating assignments in a virtual setting. Participants will gain an understanding of Microsoft Educational Apps with the intent to improve teacher confidence. Schools have provided teachers with access to these resources will providing limited or no training on how to effectively use them for their classroom.

#### **Chapter 2 - Review of the Literature**

#### **Overview of the Literature**

The use of computers and online resources in public k-12 has been increasing consistently but the COVID 19 Pandemic has accelerated the rate at which school districts embraced one to one device for their students. As a student, I was exposed to technology in elementary school and have continued my interest as a teacher. Unfortunately, not all new teachers are as tech savvy, teachers have a lack of training, confidence, and time. That coupled with the need for individualized training have led to teachers struggling to make their teaching engaging in this virtual setting.

When school districts went fully virtual in the Spring of 2020 the focus was on student wellness. Returning in the Fall of 2020, the focus once again returned to academics. Most school districts implemented a learning management system (LMS) and spent their time training their teachers how to manage their chosen site. In my school district most of our training was on how to use Canvas but we received no training on how to use Microsoft Educational Apps, one of our ICTs. The Apps can provide teachers with a variety of ways to create engaging higher-level assignments for students. Research shows that teachers currently are not prepared to use these resources because of the following factors: technology levels of preservice teachers, lack of time, lack of training, a need for individualized training and a lack of confidence.

# **Technology Levels of Preservice Teachers**

One of the most common assumptions of new teachers is that they are more tech savvy because they have been exposed to technology their entire life. As these digital natives entire the classroom, schools and mentor teachers expect them to have a greater understanding of how to use technology. While this may be true for a small portion research shows that most preservice

teachers are not prepared for the type of technology use that is expected of them as a teacher.

They know how to use some of it as the student but lack the training and practice to create as the teacher.

Through Swapna Kumar and Katya Vigil research with preservice teachers the found that they lacked the training to create digital consent for their future students. Their findings confirmed prior studies' findings that preservice teachers have little experience using technology in the role of a teacher. Their exposure to social media and educational technologies such as blogs, podcasts, videos, and wikis, as a student or casual user does not prepare them to use it in their future teaching position. One factor that was identified was that their instructors, do not have the training themselves on how to create these resources, so therefore cannot provide training for preservice teachers on creating digital resources (Kumar 2011).

Hicham Zyad wanted to see the impact of Morocco's pre-service training program reform in 2000 when they introduced an ITC requirement into all of their middle and secondary teacher education programs. For his exploratory study he administered questionaries to 56 teachers. He found that although participants were satisfied with their program's coverage of basic computer skills the overwhelming majority, 95.65% of males and 87.87% of females, felt their preservice program did not integrate their content pedagogy with the technology. They were assessed on computer skills but were never asked to demonstrate how that technology use could be used for instructional purposes (Zyad 2016).

Stéphanie Simard and Thierry Karsenti wanted to see how preservice programs prepared preservice teachers to use ICT to help their future students develop information literacy skills. Through their sequential mixed methods study they interviewed 413 French Canadian preservice teachers from four universities in Québec. Their findings showed that the preservice teachers felt

they did not have enough training on the use of technology. When asked what their teacher preparation program could do to better prepare them 41.7% suggested that there should be more courses on ICT. One participant was even quoted saying, "It should go beyond just using PowerPoint (Simard 2016)." This study showed that preservice teachers are aware that their surface level understanding of technology is not enough to implement it in their future classroom in a meaningful way.

#### **Lack of Training**

Before successfully implementing any new initiative or strategy in a classroom, teachers need training on the topic. Technology is a quickly changing field and varies from school district to district. When new programs, learning management systems, and technology devices are introduced to schools there is limited training on how to use them prior to implementation in individual classrooms.

Dr. Serhat Kurt and Dr. Muhammaed Ciftci's study mixed method study on teachers' technology use in Turkish elementary schools identified perceived barrier to technology use by teachers. The most barrier they found was that the teachers lacked the training to successfully use the provided technology in their school. Of the studies participants 92% of them identified their own lack of training as a barrier (Kurt 2012).

Within the United States, there has been a significant push to move to 1 to 1 device in public k-12 schools. Researchers Trent Grundmeyer and Randal Peters studied whether high school 1 to 1 laptop initiatives were for preparing students to use them in college through qualitative interviews of college students. From their research a common factor to success was identified. The researchers found that there was an "implementation dip" for most of the programs due to increased availability of technology without correlating increased professional

development for teachers on implementation. The college students discussed how they observed their teachers attempting trial and error methods during the first year of implementation. The students found that this impacted their ability to be successful academically. As their 1 to 1 program progressed the students observed that their teachers were able to use the laptops more effectively during lessons which in turn help their students be more successful. The researchers also acknowledged that when training is provided it needs to be provided continuously so that new teachers can benefit from the training every year (Grundmeyer 2016).

In Tanzania, researcher Katherine Fulgence conducted a qualitative study to try to discover what methods teacher educators at the university level were using to develop their own digital skills so they can help their students. From her findings she discovered that 60% of her participants self-identified that they developed their digital skills by seeking out individual trainings and that only 31% felt they received training through their university. The researcher concluded that Tanzania's government needs to invest in instructional designers, content developers and educational technologists who can provide educators the quality training they need to develop their digital fluency as technology continues to change (Fulgence 2020).

#### **Lack of Time**

Time is a finite resource, and this is evident in the current expectations of teachers. As a society we have placed increasing roles and responsibilities on teachers. With the movement to fully virtual, teachers are now expected to also be masters of technology in addition to their previous tasks. Even prior to the pandemic, the research shows that teachers had a lack of time to learn the tools necessary to effectively use ICTs.

Atef Abuhmaid completed a mixed methods study attempting to analysis if teachers in Jordan were prepared to use ICTs to support their students' learning and if they were not what

were the factors preventing them. Over a four-year period, he administered his questionaries to 115 teachers and 15 Principals. His participants all taught at schools that participated in ICT trainings provided by the Ministry of Education in Jordan and 113 of the participants had attended at least one training. Despite receiving training, only 42.6% felt that they had enough time to develop and practice the strategies that they learned in their training session (Abuhmaid 2011).

Marthese Spiteri and Shu-Nu Chang Rundgren conducted a qualitative study to see how elementary school teachers in Malta use technology in their classroom and how training could impact this. After interviewing 26 elementary school teachers, a common theme of lack of time to finding quality ITCs appeared. The participants had to use a significant amount of time searching for online resources such as videos, PowerPoints, and interactive games. They knew they needed more training and stated they were willing to invest their time in professional development. The study reflects that schools need to provide the time and space for these trainings to ensure time is not a barrier preventing all teachers from receiving professional development on necessary technologies (Spiteri 2017).

During the 2013-2014 school year the Bluffton University faculty sought to engage their students through increased technology use in their course. One of their case studies focused on a Computers and Technology class and how the professor provided choice to students to increase engagement. The teacher spent considerable time creating multiple units and assignments so students could pick two assignments and a technology integration unit of their interest. The teacher saw increased engagement in her students but what the study notes that the faculty also voted to have a sabbatical for the majority of their normal faculty governance work for the

school year. This study demonstrated that in order to create and implement engaging digital content that teachers need unencumbered time (Nisly 2015).

#### **Need for Individualized Training**

Public education often discusses the importance of making learning individualized to make it more meaningful to the learner. This does not only apply to public school students but also to educators when they are receiving professional development. In order to more effectively, and quickly, implement new technology they need trainings to relate to their subject matter.

In 1997 Mexico implemented ICTs into their public education system and from 2013-2015 gave out various computers and tablets to 5<sup>th</sup> grade students. Without a federal initiative, changing focus each year, and limited training for educators there was limited success in the implementation of ICTS. At the beginning of the 2016 school year, the Secretary of Public Education arranged for an independent body, the General Coordination of @prene.mx, to design and administer a training and support program that would help schools use the ICT as a learning tool. Due to the wide nature of the program, 13 states, the researchers were able gain insight into a wider pool of participants. Their findings showed that participants that experienced the greatest growth in incorporating ICT where those who were designing materials for their own content matter in their trainings (Franzoni 2020).

Dr. Zeynep Ayvaz-Tuncel and Dr. Fatma Çobanoğlu created a qualitative study that examined the opinions and ideas of new educators on in-service training they participated in. The 494 first year teachers, student teachers and counselors were all new to their schools in Denizli for the 2015-2016 school year. From their questionaries, the researchers found that most of the participants found the training unenlightening because it was a repeat of what they learned college education courses. Participants also found that the training was a contradiction because

the presenters would lecture on how to embrace a constructivist type of teaching without providing the learners with an opportunity to see it put into practice (Ayvaz-Tuncel 2018).

The University of Lisbon saw the need to encourage their professors to use online learning resources and various technologies. To meet this need they developed an e-learning Lab (e-Lab), whose role would be to create and offer courses to help the university's teachers to design their own e-learning courses for students through improving their ICT skills. Researchers surveyed the 103 professors who attended workshops from 2014 and 2017. Participants were able to select the training that best fit their needs between Moodle (Learning management system), E-learning pedagogy, multimedia creation, e-learning support tools. By providing participants with the ability to attend the training they felt they needed, the e-Lab experienced greater success. Researchers found that participants were highly satisfied with their training because the workshops were designed to address both technical ITC skills and how to integrate them into participants content area (Bastista 2017). This study showed that when training is individualized for the specific needs of the learners, that the learners will be more satisfied and find more value from the training.

#### **Lack of Confidence**

Teachers, just like their students, need exposure and practice with a topic before they can confidently use and present it to their students. If schools and society expect teachers to embrace new technology into their instruction, teachers need to have the confidence that they are knowledgeable enough to use the technology devices and ICTs.

Begum Cubukcuoglu conducted a case study to pinpoint the factors that encouraged teachers in Northern Cyprus to use ICT resources while teaching. Through his interviews with seven teachers over a period of two semesters he discovered one of the main factors to use was

teacher confidence. Suzan, one of the participants, was interviewed saying, "The more a person is involved in technology, the more s/he will tend to use it even more and better. A person who does not know how to use technology (computers) will avoid using it... so, having technology (computer) skills is an enabler factor in integrating ICT into teaching. (Cubukcuoglu 2013)."

Charles Buabeng-Andoh, in a non-research article, identified the key factors that influenced whether teachers would use ICTs in their classroom. He discusses the importance of teacher's computer self-efficacy. Without their own confidence in the ability to use the ICTs, teachers will not be able to successfully use ICTs in their classroom (Buabeng-Andoh 2012).

Kleopatra Nikolopoulou and Vasilis Gialamas, were also interested in identifying teacher's perceived barriers to computer usage in the classroom. For their quantitative study they interviewed 119 high school teachers from various schools in Athens, Greece. Through their findings they discovered that lack of confidence with technology was higher in female teachers and teachers who did not receive the first level of ICT training. Conversely, teachers with increased exposure to computers and more time with computers expressed greater overall confidence with technology (Nikolopoulou 2016).

# **Summary**

The research shows that these factors are preventing the successfully implementation of various ICTs across multiple levels. There has been much research completed about identifying the factors and barriers to the use but there is little research on how to begin addressing the barriers, especially at the K-12 level. As a current middle school teacher, I was most interested to see if there would be a positive correlation between teacher confidence and training in ICTs. There was no research on training teachers to use Microsoft's Educational Apps specifically despite its frequent use by school districts.

#### **Chapter 3 - Research Methodology**

#### **Research Design**

This mixed methods action research study will consist of adult learners completing quantitative pre/post study surveys as well as lesson reflections in order for the researcher to assess their confidence level with Microsoft's Educational Apps.

A pre study survey will be designed and analyzed to gain an understanding of the current technology and confidence levels of the participants. A post survey will be designed and analyzed to compare participants confidence level from before the training to after the training. At the end of each lesson, participants will respond to open ended qualitative reflection questions.

Surveys will be created using Microsoft Forms and linked in the study's OneNote Class Notebook. Once the surveys are received, the data will be organized and coded for anonymity.

#### **Research Questions**

How will educating teachers on Microsoft's Educational Apps affect their confidence in using them to create assignments for their virtual classroom? This question will be approached through action research by administering a pre/post survey identify initial confidence levels prior to providing provide training on Microsoft's Educational Apps and after providing training.

# **Participants**

There are four participants in this study. All four participants are teachers in the same middle school in Virginia. The Pre-Training Survey shows that the participants currently teach sixth, seventh and eighth grade in a virtual and/or hybrid setting. The participants have a range of teaching experience from one year to twenty-two years. Within the participant group one participant has an endorsement to teach English Second Language Students (ESOL) in a

language arts classroom, one is a librarian who teaches researching and supports all content teachers, another is a math teacher, and one is a school counselor responsible for teaching career and social emotional lessons. All of the participants are highly motivated to increase their understanding of technology. The researcher requested volunteers and all four participants expressed interest in the training. From the Pre-Training Survey, participants expressed a real desire to improve their understanding so they could help their students more effectively. The school they work for is part of Microsoft Education District and is in its second year of 1-1 devices implementation. A copy of the Pre-Training Survey can be found in Appendix B.

#### **Data Collection Instruments and Methods**

To address the research questions in this study, participants will complete surveys and end of lesson reflections. They will answer seven Likert questions about their confidence and the effectiveness of the training. Three open ended questions will seek to understand their feelings and opinions about the technology, their confidence and the training. As participants complete each lesson, they will complete a reflection of how they can use the specific Microsoft Education App in their classroom.

#### **Data Security and Confidentiality**

The raw data gathered from this research, with any personal identifiers, will be kept private and confidential. Participants' information will only be seen by the researcher and individual participant names will not be used in report findings. Data will only be reported in the aggregate. Participants emails will be collected throughout the survey to compare pre and post responses. Once data has been analyzed it will be coded to ensure participants anonymity when sharing results of the data.

#### **Summary**

Action research will be used to investigate the impact of training on teachers' confidence towards education. The training has been broken up into eight self-paced lessons: Microsoft forms, Microsoft word, Microsoft Sway, Microsoft Excel for organization, Microsoft Excel for student work, Microsoft PowerPoint, setting up a Microsoft OneNote Class Notebook, creating pages within Microsoft OneNote Class Notebook. Participants will work through the self-paced training lessons with support from the researcher through email and videoconferencing over a two-week period.

Once participants have agreed to voluntarily participate in this study, the researcher will email them the Informed Consent. Within the Informed Consent participants will be made aware of the types of data that will be collected and how the data will be used. After the Informed Consent is returned, the researcher will send a welcome email with information on how to join the OneNote Class Notebook where all training information will be kept. In the introduction lesson, the researcher will include the pre study survey to assess the current level of participants confidence and technology use. The participants will be informed that they may select to withdraw from participating in the study at any time by notifying the researcher without penalties.

Before the lessons participants will complete an Introduction and at the end of the course participants will complete a Wrap Up. Each App lesson should take participants approximately an hour to complete with the introduction and wrap up taking approximately thirty minutes. For each of the lessons, learners will be provided with example(s) of how the app can be used in a classroom, training videos on how to create their own and then create an assignment or activity using that app for their own classroom. At the end of each lesson, they will complete a reflection

of how they plan on using the app in their classroom. Throughout the training the instructor will be available by email and can schedule Microsoft Teams meetings to provide additional 1-1 support. All of the videos, links, and sample activities will be housed within the Microsoft One Note Classroom for participants to access at their own rate and for other instructors to use as well.

At the end of the study, learners will complete the post study survey. They will be sent a thank you email which includes information about how they can obtain results of the study and that the researcher may contact them after the data has been analyzed for additional feedback.

The surveys and the data will be organized in a chart for data analysis.

The data will be coded to support maintain participant anonymity. The data will then be analyzed to identify and explore themes of participants confidence with the specific ICTs. The researcher will use this information to make conclusions about the impact of training has on teachers' confidence with technology. From the pre/post surveys, researchers will be able to see if there was an impact on teachers' confidence by looking at the Likert ratings. From the same surveys, researchers will be able to see if participants found content specific training to be more effective, less effective or no change in effectiveness as opposed to previous trainings. This qualitative data will be analyzed through descriptive statistics to look for trends in participants responses comparing pre/post survey. By comparing the pre/post survey responses, the researcher can determine if there has been group growth.

Triangulation will occur by using lesson reflection and the open-ended survey questions, to use qualitative data to provide anecdotally evidence that supports the quantitative data collected from the pre/post study survey. Participants will provide feedback at the end of survey, which provides additional validity of the findings.

#### **Chapter 4 - Results**

#### **Results Overview**

This study sought to determine the impact an instructional course covering Microsoft Education Application had on teachers' confidence. Quantitative and qualitative data was gathered for the purpose of comparing the confidence levels of participants prior to and following an 8-hour training course (Appendix A). The population sample from which data was collected included four licensed K-12 teachers currently teaching virtual or hybrid in a public school during the 2020-2021 school year. Of the four participants, two completed the entire training. The remaining two participants completed approximately half of the training. The two participants who completed the training have already implemented some of the new uses for the applications they have learned. One of them is using Microsoft Forms to create the sign up for a virtual Poetry Reading event and the other is planning on using Microsoft Class Notebook in her classroom moving forward.

Quantitative data was gained through the Pre-Training Survey and Post Training Survey Likert scale questions. Participants ranked themselves on their technology skills for each application: Word, Forms, PowerPoint, OneNote Class Notebook, Excel, and Sway. They could rank themselves as unfamiliar, learner, basic, proficient, or advanced (Appendix B). Data from the Pre/Post-test were compared to identify if participants perceived growth in their ability to use each application. Data was analyzed for each application, as well as the mean was calculated to identify average growth. Additional quantitative data was collected from the Pre-Training Survey to identify what previous training participants had participated in prior to this training.

Qualitative data was gained through the pre/post survey open ended questions and the lesson reflections. Participants were able to describe their relationship with technology, their

confidence with technology and how they felt about the training (Appendix B). This qualitative data was used to identify themes affecting participants confidence pre/post training and provide anecdotally responses of the effect the training had on participants' confidence.

From analyzing the data of this study, it shows that teachers are more confident to use Microsoft Education Applications in their classroom after participating in the training. This is seen through the mean scores of participants' survey results and their positive statements in their reflections.

#### **Data Analysis**

Quantitative data was gained through the Pre-Training Survey and Post Training Survey
Likert scale questions where participants ranked themselves on their technology skills for each
application: Word, Forms, PowerPoint, OneNote Class Notebook, Excel, and Sway (Appendix
B). They could rank themselves as unfamiliar, learner, basic, proficient, or advanced.

Participants completed the Pre-Training Survey prior to instruction and the Post Training Survey
after completing the eight lessons. Data obtained through these surveys were analyzed in terms
of mean score.

Overall participants' confidence towards using Microsoft Applications to create materials appeared more positive following the training as evidenced by comparison of pre- and post-instructional means scores derived from the Pre-Training and Post Training Surveys. As seen in Table 1 and Chart 1, participants identified themselves from a pretraining mean of 3.17 confidence level to a 3.92 level post training, indicating an 0.75 increase in participants confidence towards using Microsoft Applications in their classroom. When looking at specific apps the greatest increase occurred for Microsoft Sway with a mean increase of 2. Only one

application did not show an increase but also did not show a decrease with a mean of 4.5 at both the Pre-Training and Post Training surveys.

Table 1

Likert survey responses indicating confidence level with using Microsoft Applications.

Pre-Training Survey and Post Training Survey: Participants n=2

| 1=Unfamiliar 2=Learner $3=Basic$ |              | 4= Proficient 5=Advanced |                        |  |
|----------------------------------|--------------|--------------------------|------------------------|--|
| <b>Microsoft Application</b>     | Pre-Training | Post Training P          | Change from re to Post |  |
| Word                             | 4.5          | 4.5                      | 0                      |  |
| Forms                            | 3.5          | 4                        | +0.5                   |  |
| PowerPoint                       | 4            | 4.5                      | +0.5                   |  |
| OneNote Class Notebook           | 2            | 3                        | +1                     |  |
| Excel                            | 3            | 3.5                      | +0.5                   |  |
| Sway                             | 2            | 4                        | +2                     |  |
| All Applications                 | 3.17         | 3.92                     | +0.75                  |  |

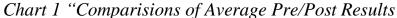

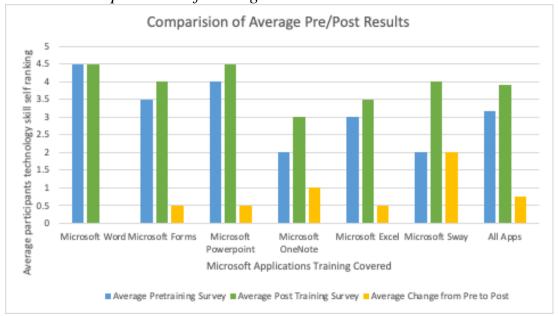

Additional quantitative data was collected in the Pre-Training Survey to identify any previous training participants had completed on the Microsoft Educational Applications. As seen in Table 2 both participants have sought out training but have not been required to complete any training through their school district. All of their training has been optional and sought out by the participants.

Table 2
Prior Training on Microsoft Applications

| Training                          | Participant 1 | Participant 2 |  |
|-----------------------------------|---------------|---------------|--|
| Mandatory District Training       | 0             | 0             |  |
| Optional District Training        | 1             | 0             |  |
| Microsoft Educator Center Courses | 0             | 1             |  |
| YouTube Videos                    | 1             | 0             |  |

Qualitative data was gained through the Pre-Training Survey and Post Training Survey open ended questions. As shown in Table 3 both participants in the Pre-Training Survey discussed themes of a lack of time and a lack of opportunities to practice but after completing the training, they only discussed the lack of time again. This showed that participants still feel that time is an issue affecting their confidence but that the training had provided them with the opportunity to practice using the applications.

Table 3

Factors affecting Confidence

Pre-Training Survey and Post Training Survey: Participants n=2

| Factor                            | Pre-Training | Post Training |
|-----------------------------------|--------------|---------------|
| Time                              | 2            | 2             |
| Lack of opportunities to practice | 2            | 0             |

Additional qualitative data was gained through the lesson reflections at the end of each lesson. From the eight lessons a total of sixteen reflections were completed between the two participants. Table 4 and Chart 2 shows the common themes that appeared throughout the different lessons. In nine of the reflections participants described that they had not thought to use the application in a way that the training had shown them. In eight of the reflections, participants shared that they had learned new features that they could use and in five of them, they specifically mentioned that they had learned time saving strategies for using the application. Furthermore, participants shared that they were excited to share the application with their students in five of the reflections. In three reflections there were small themes of participants still feeling confused and participants feeling that the training had made the application more approachable.

Table 4

Themes from Lesson Reflections

Lesson Reflections: Possible number of times identified n=16

| Theme                                       | Number of times identified |
|---------------------------------------------|----------------------------|
| Learned new features                        | 8                          |
| Hadn't thought to use it that way           | 9                          |
| Still confused                              | 3                          |
| Training made application more approachable | 3                          |
| Learned a time saving strategy              | 5                          |
| Excited to share with students              | 5                          |

Chart 2

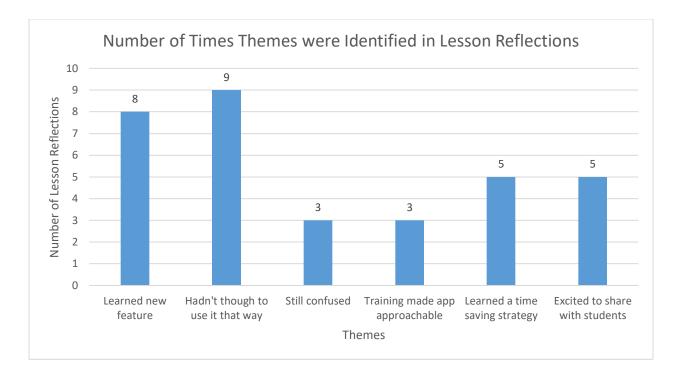

# **Answers to the Research Questions**

This study sought to identify how educating teachers on Microsoft's Educational Applications would affect their confidence in using them to create assignments for their virtual classroom. Through action research, the researcher has concluded there is a positive correlation between providing training and teacher confidence. This is seen through the mean increase of overall confidence using the applications of 0.75 from Table 1. Additionally, the qualitative data collected support these findings due to the themes identified that show participants learned new ways to use the applications and were excited to use the applications with their students.

### **Chapter 5 - Discussion and Conclusion**

#### Overview

The conclusions reached from this study are that with training on using Microsoft Educational Applications that teachers will have increased confidence to use them in their virtual classroom to create resources.

#### **Problem Solutions**

The solution to the problem of lack of confidence and training to use Microsoft

Educational Applications in their virtual classroom has been identified by providing effective

training on the applications. The proposed solution is to provide training in how to use Microsoft

Word, Forms, PowerPoint, Sway, OneNote Class Notebook, and Excel Applications, specifically

for use in their virtual classroom. As the data from this study shows, teachers who are provided

training on these applications have increased confidence in using them to create activities within
their classroom.

#### **Strengths and Weaknesses**

One strength of the training program was that learners were able to move at their own pace and had access to all of the resources throughout the experience. This provided learners the ability to rewatch the training videos as needed to review the material. If they were working on their example and forgot how to do something, they were able to return to their training to see it. By moving at their own pace, they were able to move quickly through the material they already knew and spend more time practicing new concepts. They were not slowed down by other participants questions. Another strength of the training was requiring participants to practice

using each app as they learned about them. This helped them retain the information and increased their confidence in using it. A final strength of this study was that the training was built into one of the applications, Microsoft OneNote Class Notebook. This gave participants firsthand experience of what their students would see when using the application. It also gave them the opportunity to see how the different applications could work together.

One weakness of this study was due to its asynchronous nature. Due to COVID 19 restrictions and teaching schedules, the training could not be completed in person. Although participants could still ask questions by email, Form and video conferencing, help could not always be provided right away. This delayed participants' progress as they worked through the training program and left participants confused about some parts of the lessons. The second weakness was the length of the training. Participants struggled with keeping track of their training due to the amount of content that was covered. To help address this a checklist was provided but participants still had to deal with learning a large quantity of new information over a short period of time. The length of the training also affected the number of participants.

Teachers are already limited on time and have trainings required by their school or district. It was difficult to arrange participants due to the voluntary nature of the training and the lack of credit towards their job. Two of the participants were unable to finish the training within the two-week time period due to responsibilities with their job.

#### **Influential Factors**

The first factor that may have influenced the findings is that all of the participants work in the same school as the researcher. The researcher has worked in the school for one year and two of the participants in particular are part of the researche'rs social group. Another factor that

may have skewed the findings is the fact that due to COVID-19 the training was completed fully virtual and asynchronously.

# **Further Investigation**

Further investigation could include comparing the effects of different training methods on teacher confidence. It would be valuable to know if the instructional setting of virtual asynchronous training, virtual "live" training, and/or in person training has a greater impact on teacher confidence. All of the participants of this study were middle school teachers so it would be interesting to continue this study with additional grade levels to see if that has an impact on confidence as well. This training focused on Microsoft Educational Apps but could be applied to a variety of different educational applications used by teachers, such as Canvas, Google Suite, Schoology, etc.

#### References

- Abuhmaid, A. (2011). ICT Training Courses for Teacher Professional Development in Jordan.

  Turkish Online Journal of Educational Technology TOJET, 10(4), 195–210.

  <a href="https://search.ebscohost.com/login.aspx?direct=true&db=eric&AN=EJ946628&authtype=sso&custid=ns017578&site=eds-live&scope=site">https://search.ebscohost.com/login.aspx?direct=true&db=eric&AN=EJ946628&authtype=sso&custid=ns017578&site=eds-live&scope=site</a>
- Ayvaz-Tuncel, Z., & Çobanoğlu, F. (2018). In-service Teacher Training: Problems of the Teachers as Learners. International Journal of Instruction, 11(4), 159–174. https://doi.org/10.12973/iji.2018.11411a
- Batista, S., Pedro, N., Agonacs, N., Fonte, M., Oliveira, N., & Matos, J. F. (2017). Evaluation of Teacher Training Satisfaction: A Critical Factor for Technology Integration in Higher Education. Proceedings of the European Conference on E-Learning, 580–584.

  <a href="https://search.ebscohost.com/login.aspx?direct=true&db=eue&AN=126280719&authtype=sso&custid=ns017578&site=eds-live&scope=site">https://search.ebscohost.com/login.aspx?direct=true&db=eue&AN=126280719&authtype=sso&custid=ns017578&site=eds-live&scope=site</a>
- Buabeng-Andoh, C. (2012). Factors influencing teachers' adoption and integration of information and communication technology into teaching: A review of the literature.

  International Journal of Education & Development Using Information & Communication Technology, 8(1), 136–155.

  <a href="https://search.ebscohost.com/login.aspx?direct=true&db=ofm&AN=88933233&site=eds-live&scope=site">https://search.ebscohost.com/login.aspx?direct=true&db=ofm&AN=88933233&site=eds-live&scope=site</a>
- Cubukcuoglu, B. (2013). Factors enabling the use of technology in subject teaching.

  International Journal of Education & Development Using Information & Communication

  Technology, 9(3), 50–60.

- https://search.ebscohost.com/login.aspx?direct=true&db=eft&AN=95745572&authtype=sso&custid=ns017578&site=eds-live&scope=site
- Franzoni Velázquez, A. L., Cardenas Peralta, M. C., & Mandujano Canto, J. Á. (2020). Lessons from the Training and Support of Teachers in the Development of Digital Skills: A case study of @prende 2.0. Digital Education Review, 37, 154–171.

  <a href="https://doi.org/10.1344/der.2020.37.154-171">https://doi.org/10.1344/der.2020.37.154-171</a>
- Fulgence, K. (2020). Developing digital fluency among teacher educators: Evidence from Tanzanian Schools of Education. International Journal of Education & Development Using Information & Communication Technology, 16(2), 158–175.

  <a href="https://search.ebscohost.com/login.aspx?direct=true&db=eue&AN=146115624&authtype=sso&custid=ns017578&site=eds-live&scope=site">https://search.ebscohost.com/login.aspx?direct=true&db=eue&AN=146115624&authtype=sso&custid=ns017578&site=eds-live&scope=site</a>
- Grundmeyer, T., & Peters, R. (2016). Learning from the Learners: Preparing Future Teachers to Leverage the Benefits of Laptop Computers. Computers in the Schools, 33(4), 253.
- Kumar, S., & Vigil, K. (2011). The Net Generation as Preservice Teachers: Transferring

  Familiarity with New Technologies to Educational Environments. Journal of Digital

  Learning in Teacher Education, 27(4), 144–153.

  <a href="https://search.ebscohost.com/login.aspx?direct=true&db=eric&AN=EJ936543&authtype=sso&custid=ns017578&site=eds-live&scope=site">https://search.ebscohost.com/login.aspx?direct=true&db=eric&AN=EJ936543&authtype=sso&custid=ns017578&site=eds-live&scope=site</a>
- Kurt, S., & Ciftci, M. (2012). Barriers to Teachers' Use of Technology. International Journal of Instructional Media, 39(3), 225–238.
  <a href="https://search.ebscohost.com/login.aspx?direct=true&db=edb&AN=78855034&authtype=sso&custid=ns017578&site=eds-live&scope=site">https://search.ebscohost.com/login.aspx?direct=true&db=edb&AN=78855034&authtype=sso&custid=ns017578&site=eds-live&scope=site</a>

- Nikolopoulou, K., & Gialamas, V. (2016). Barriers to ICT use in high schools: Greek teachers' perceptions. Journal of Computers in Education, 3(1), 59–75.

  <a href="https://www.researchgate.net/publication/286394346">https://www.researchgate.net/publication/286394346</a> Barriers to ICT use in high schools Greek teachers' perceptions
- Nisly, L. L., Cecire, S., Friesen, M., & Sensenig, A. (2015). Creating Engaging Assignments.

  National Teaching & Learning Forum, 24(3), 9–11.

  <a href="https://eds.b.ebscohost.com/eds/pdfviewer/pdfviewer?vid=27&sid=57598385-9c26-4a04-afb9-9a06b42265a1%40pdc-v-sessmgr06">https://eds.b.ebscohost.com/eds/pdfviewer/pdfviewer?vid=27&sid=57598385-9c26-4a04-afb9-9a06b42265a1%40pdc-v-sessmgr06</a>
- Simard, S., & Karsenti, T. (2016). A Quantitative and Qualitative Inquiry into Future Teachers'

  Use of Information and Communications Technology to Develop Students' Information

  Literacy Skills. Canadian Journal of Learning and Technology, 42(5).

  <a href="https://search.ebscohost.com/login.aspx?direct=true&db=eric&AN=EJ1130131&authtyp">https://search.ebscohost.com/login.aspx?direct=true&db=eric&AN=EJ1130131&authtyp</a>

  e=sso&custid=ns017578&site=eds-live&scope=site
- Spiteri, M., & Chang Rundgren, S.-N. (2017). Maltese primary teachers' digital competence: implications for continuing professional development. European Journal of Teacher Education, 40(4), 521–534. https://doi.org/10.1080/02619768.2017.1342242
- Zyad, H. (2016). Pre-service training and ICT implementation in the classroom: ELT teachers' perceptions. International Journal of Education & Development Using Information & Communication Technology, 12(3), 4–18.

https://search.ebscohost.com/login.aspx?direct=true&db=eft&AN=120887641&site=eds-live&scope=site

# Appendix A

# Introduction – 1. Welcome Letter

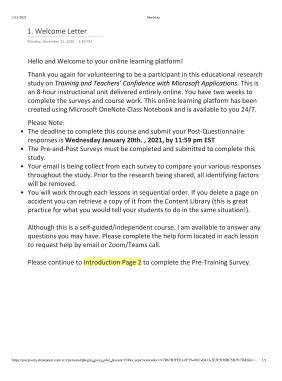

# Introduction – 2. Pre-Training Survey

|       | r, December 12, 2020 3:07 PM                                                                                                    |
|-------|----------------------------------------------------------------------------------------------------|
|       | are having issues opening the form within OneNote you can<br>his link to access the form from Forms - Microsoft Forms                                                                                                    |
|       |                                                                                                    |
| Pr    | e Training Survey                                                                                                    |
| optio | survey is part of my Capstone project for my Master's Program. Participation in this survey is<br>nail. The data collected here is anonymous and for academic purposes, it will not be disclosed<br>anyone but the faculty and evaluators at Western Governors University. |
|       | ctions: Please answer the following questions to the best of your knowledge. Click 'Submit' in you are finished.                                                                                                    |
|       |                                                                                                    |
| Ні Эц | lie, when you submit this form, the owner will be able to see your name and email address.                                                                                                    |
| De    | mographic Information                                                                                                    |
| 1 V   | What grade(s) do you teach?                                                                                                    |
|       | Kindergarden                                                                                                    |
| L     | 1st grade                                                                                                    |
| ١     | 2nd grade                                                                                                    |
| [     | 3rd grade                                                                                                    |
|       | 4th grade                                                                                                    |
|       | 5th grade                                                                                                    |
|       | 6th grade                                                                                                    |
|       |                                                                                                    |
| ease  | continue to Introduction Page 3 to read about the supplies                                                                                                    |
| :11   | ed to complete this training.                                                                                                    |

# Introduction -3. Supplies

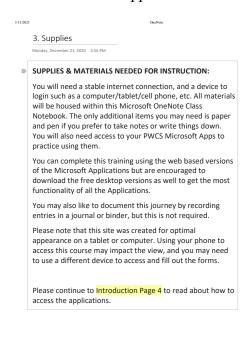

# Introduction -4. Accessing the Apps

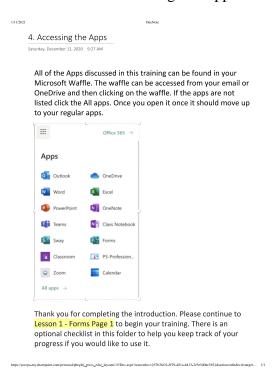

# Introduction – Check List (Optional)

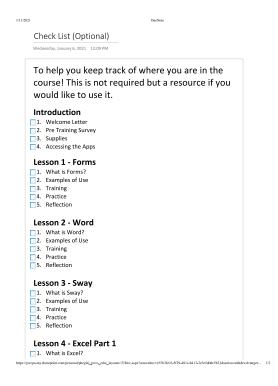

#### Lesson 1 - Forms - 1. What is Microsoft Forms?

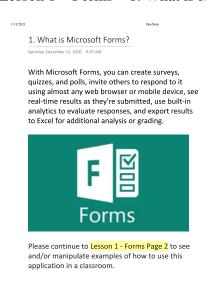

https://pwcpc.my.sharepoint.com/personal/pheglej\_pwcs\_edu/\_layouts/15/Doc.aspx?sourcedoc=(67b3601-3/29-481c-b413-2cle5db4c5b2)&action=edit&wd=target... 1/1

#### Lesson 1 - Forms - 2. Examples of use

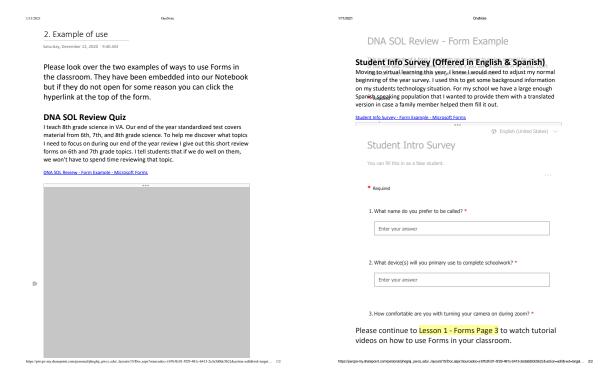

# Lesson 1 - Forms - 3. Training

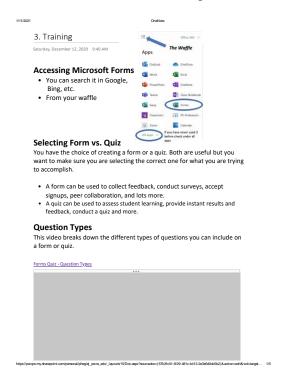

#### Lesson 1 – Forms – 4. Practice

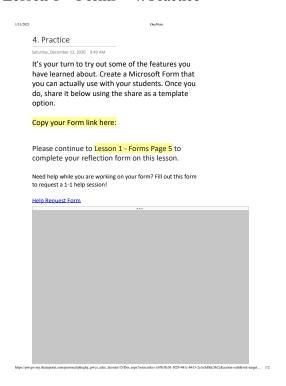

## Lesson 1 - Forms - 5. Reflection

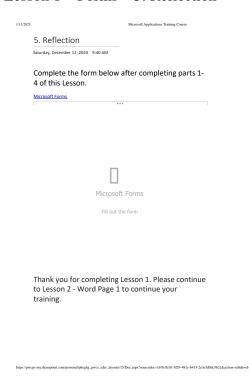

# $Lesson\ 1-Forms-Extra\ Help/Resources$

Extra Help/Resources Saturday, December 12, 2020 9:43 AM Video about question types -https://www.microsoft.com/en-us/videoplayer/embed/RE1Yglm Microsoft's Forms help and learning site - <a href="https://support.microsoft.com/en-us/forms">https://support.microsoft.com/en-us/forms</a>

## Lesson 2 - Word - 1. What is Microsoft Word?

1. What is Microsoft Word?

Most of us have used Microsoft Word before but there are some great new features that you might not be aware of:

- Embed a YouTube video
- New Collaboration Feature
   Translation Feature
- Dictation Feature
   Immersion Reader Feature
- Microsoft Editor Feature
- Transform into a website (Sway) will be covered in

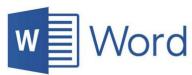

Please continue to Lesson 2 - Words Page 2 to see and/or manipulate examples of how to use this application in a classroom.

## Lesson 2 - Word - 2. Examples of use

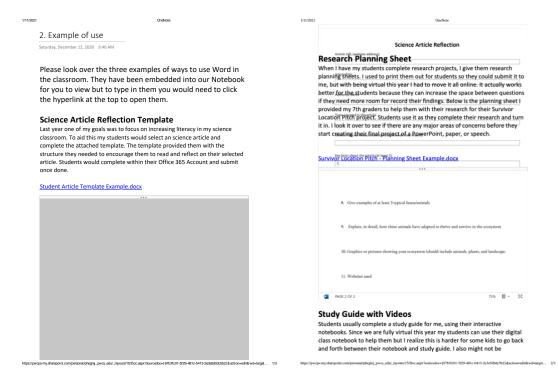

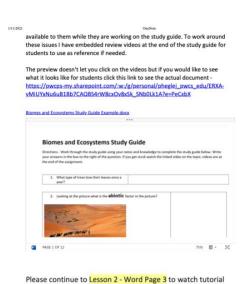

videos on how to use Word in your classroom

# Lesson 2 – Word – 3. Training

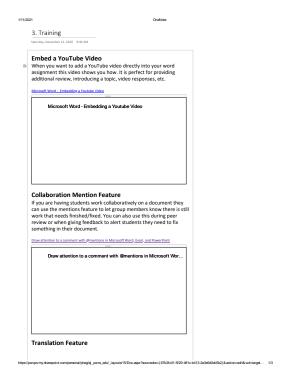

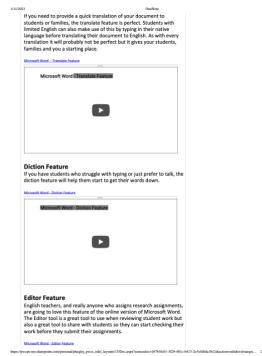

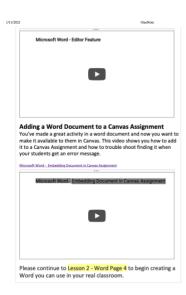

#### Lesson 2 – Word – 4. Practice

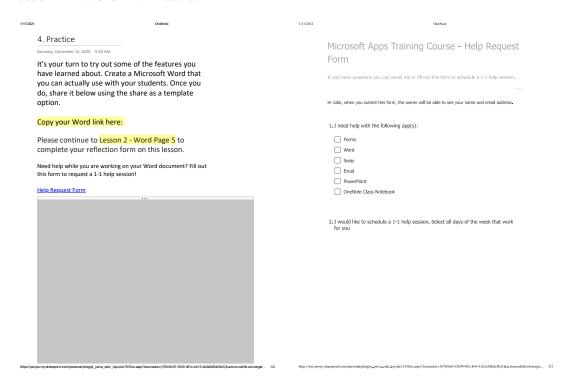

## Lesson 2 – Word – 5. Reflection

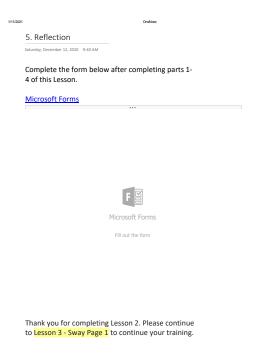

os-my.sharepoint.com/personal/phagiq\_pwcs\_edu/\_layouts/15/Doc.aspx?sourcedoo=(67b3lc01-5l29-481o-b413-2e3e5d0dc5b2) & action=edit& wd=target... 1/1

## Lesson 2 – Word – Extra Help/Resources

Extra Help/Resources

Saturday, December 12, 2020 9:43 AM

Remote teaching and learning in Office 365 Education - https://suproof.microofic.com/ners.sci/dischember.learning-in-offi 265-education-folices-in-de-149-8369-210-84902564

Article that describes how to use the member for function with Collaboration-https://suproof.microofic.com/ners/sci/dischember.sci/dischember.sci/dis

## Lesson 3 - Sway - 1. What is Microsoft Sway?

1. What is Microsoft Sway?

Saturday, December 12, 2020 9:35 AM

Sway is a new app from Microsoft Office that makes it easy to create and share interactive reports, personal stories, presentations, and more.

Start by adding your own text and pictures, search for and import relevant content from other sources, and then watch Sway do the rest. With Sway, you're no longer limited to picking a pre-designed template that makes your presentations look like everyone else's, and you don't have to have any design skills to transform and showcase information in modern, interactive, and attention-getting ways.

With Sway, there's no need to spend lots of time on formatting. Its built-in design engine takes care of making your creation look its best. If the initial design doesn't quite match your taste or mood, you can easily apply another — or fully customize your layout to make it your own.

It's super easy to share your finished Sways. Family, friends, classmates, and coworkers can see your creations on the Web without signing up, signing in, or downloading anything. And you can change the privacy settings for any Sway whenever you want more control over what you share.

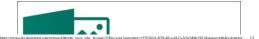

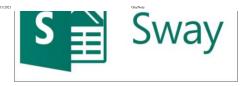

Please continue to Lesson 3 - Sway Page 2 to see and/or manipulate examples of how to use this application in a classroom.

# Lesson 3 - Sway - 2. Examples of use

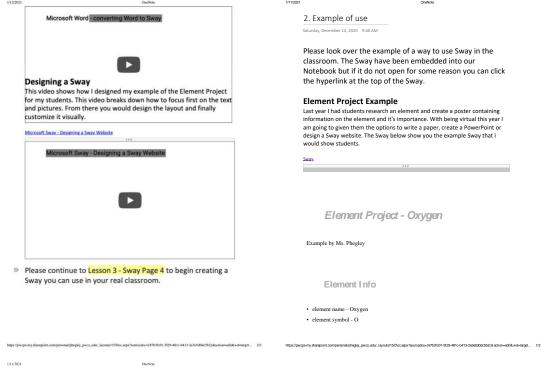

Please continue to Lesson 3 - Sway Page 3 to watch tutorial videos on how to use Sway in your classroom.

# Lesson 3 - Sway - 3. Training

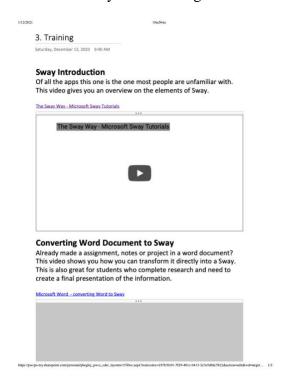

## Lesson 3 - Sway - 4. Practice

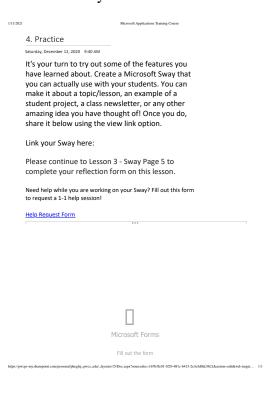

# Lesson 3 - Sway - 5. Reflection

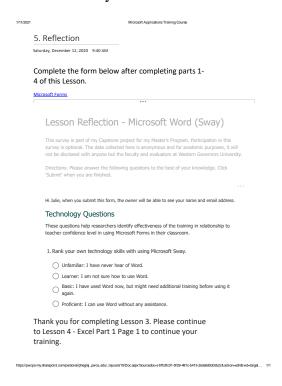

# $Lesson\ 3-Sway-Extra\ Help/Resources$

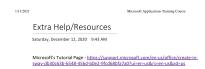

#### Lesson 4 – Excel Part 1 – 1. What is Microsoft Excel?

1 What is Microsoft Excel?

With Microsoft Excel you can easily create spreadsheets from templates or on your own and use modern formulas to perform calculations. Share your workbook with others and always work on the latest version for real-time collaboration to help get

Excel has great potential for tracking/organizing data, as well as, can be used for student assignments. This lesson will focus on the tracking/organizing data portion of excel.

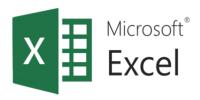

Please continue to Lesson 4 - Excel Page 2 to see and/or manipulate examples of how to use this application in a classroom.

#### Lesson 4 – Excel Part 1 – 2. Examples of use

2. Example of use

Saturday, December 12, 2020 9:40 AM

Please look over the two examples of ways to use Excel in the classroom for tracking information by clicking on each link.

#### **Missing Work Intervention Sheet**

My team uses an excel sheet at the start of the year to track major missing assignments. As the year goes on we focus on our frequent flyers to see what work they are still missing. This sheet is designed to total up missing assignments across all for content areas. The total column will change colors when it reaches a certain number of missing assignments to bring attention. The link below takes you to the sample editable version. Feel free to add/remove missing assignments to students to see how it changes the sheet.

https://pwcps-my.sharepoint.com/:x/g/personal/pheglej\_pwcs\_edu/EUpNitDR6HNOg5XRvWgfhh4B-MSiOO17kvbRcgiKpGLW1g7e=1611SH

#### **Token Economy Sheet**

One of my former coworkers runs a token economy system with his 7th graders to help teach them about economy. He usually does this through paper money passed out during class. With going virtual this year, he was not able to do this. Instead I created this spreadsheet for him. The link below takes you to the editable version. Feel free to add in new deposit/withdraws or change the amount of money a student receives for an activity. Watch what it does do their current balance.

https://pwcps-my.sharepoint.com/:x:/g/personal/pheglej\_pwcs\_edu/EfpZR8NlEopLumitOc-XlpQBInFomiOOlcmWO7fA29tXeO7eeckb2HP

Please continue to Lesson 4 - Excel Page 3 to watch tutorial videos on how to use Excel in your classroom.

# Lesson 4 – Excel Part 1 – 3. Training

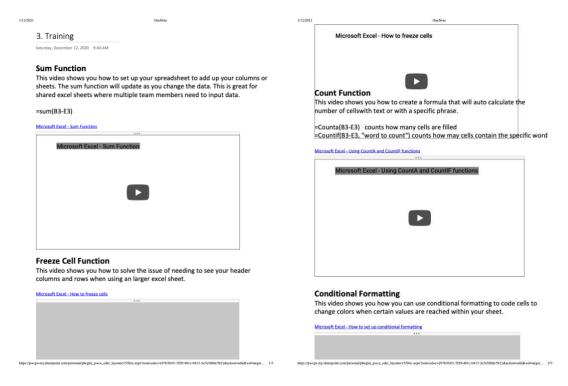

Microsoft Excel - How to set up conditional formatting

Please continue to Lesson 4 - Excel Page 4 to begin creating a Excel you can use in your real classroom.

## Lesson 4 – Excel Part 1 – 4. Practice

| 1/11/2021   | Microsoft Applications Training Course                                                                                                    |     |  |  |  |
|-------------|----------------------------------------------------------------------------------------------------|-----|--|--|--|
|             | 4. Practice                                                                                                    |     |  |  |  |
|             | Saturday, December 12, 2020 9:40 AM                                                                                                    |     |  |  |  |
|             | It's your turn to try out some of the features you have learned about. Create a Microsoft Excel that you can actually use for tracking data within your classroom. Once you do, share it below using the share as a template option. |     |  |  |  |
|             | Link your Excel Sheet here:                                                                                                    |     |  |  |  |
|             | Please continue to Lesson 4 - Excel Page 5 to complete your reflection form on this lesson.                                                                                                    |     |  |  |  |
|             | Need help while you are working on your Excel sheet? Fill out this form to request a 1-1 help session!                                                                                                    |     |  |  |  |
|             | Help Request Form                                                                                                    |     |  |  |  |
|             |                                                                                                    |     |  |  |  |
|             | Microsoft Apps Training Course - Help Request                                                                                                    |     |  |  |  |
|             | Form                                                                                                    |     |  |  |  |
|             | If you have questions you can email me or fill out this form to schedule a 1-1 help session. $\dots$                                                                                                    |     |  |  |  |
|             | Hi Julie, when you submit this form, the owner will be able to see your name and email address.                                                                                                    |     |  |  |  |
|             | 1. I need help with the following app(s):                                                                                                    |     |  |  |  |
|             | Forms                                                                                                    |     |  |  |  |
|             | Word                                                                                                    |     |  |  |  |
|             | Sway                                                                                                    |     |  |  |  |
|             | Excel                                                                                                    |     |  |  |  |
| https://pwo |                                                                                                    | 1/1 |  |  |  |

## Lesson 4 – Excel Part 1 – 5. Reflection

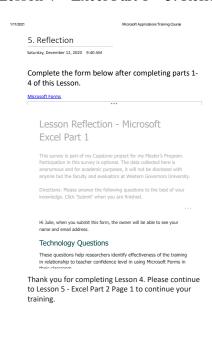

# Lesson 4 – Excel Part 1 – Extra Help/Resources

Extra Help/Resources

Saturday, December 12, 2020 9-43 AM

Excel Text Functions Cheat Sheet - <a href="https://www.dummies.com/softwatre/microsoftic/sexel-lexes-frommies-and-functions-for-dummies-cheat-sheet/">https://www.dummies.com/softwatre/microsoftic/sexel-lexes-frommies-and-functions-for-dummies-cheat-sheet/</a>

What the different Excel currons mean<a href="https://www.com/sexel-lexes-fexel-curror-and-mouse-pointer-sheetes-sheetes-fexel-curror-and-mouse-pointer-sheetes-sheetes-fexel-curror-and-mouse-pointer-sheetes-fexel-curror-and-mouse-pointer-sheetes-fexel-curror-and-mouse-fexel-curror-and-mouse-fexel-curror-a

## Lesson 5 – Excel Part 2 – 1. What is Microsoft Excel?

711/2021 Microsoft Applications Training Course

1. What is Microsoft Excel?

Saturday, December 12, 2020 9:35 AM

We need to be exposing students to Microsoft Excel because most office jobs require a basic understanding of how to use excel. Our students need more exposure to excel throughout their schooling. There are many ways Excel can be used for different content areas. This lesson will focus on creating student assignment portion of excel.

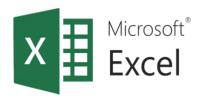

Please continue to Lesson 5 - Excel Page 2 to see and/or manipulate examples of how to use this application in a classroom.

https://pwcpc.my.sharepoint.com/personal/pheglej\_pwcs\_edu/\_layouts/15/Doc.aspx/Sourcedoc=[67636O1-5729-481c-b413-2e3e5d0de5b2]&action=edit&wd=target... 1/1

## Lesson 5 – Excel Part 2 – 2. Examples of use

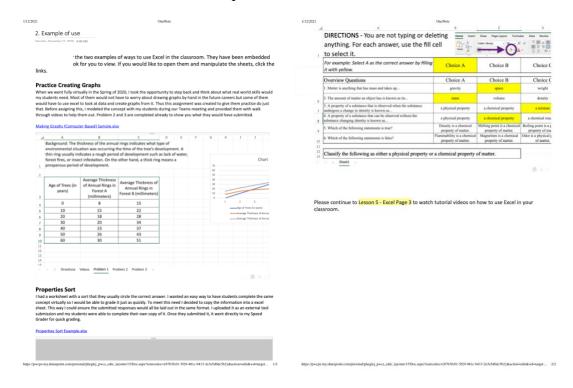

#### Lesson 5 – Excel Part 2 – 3. Training

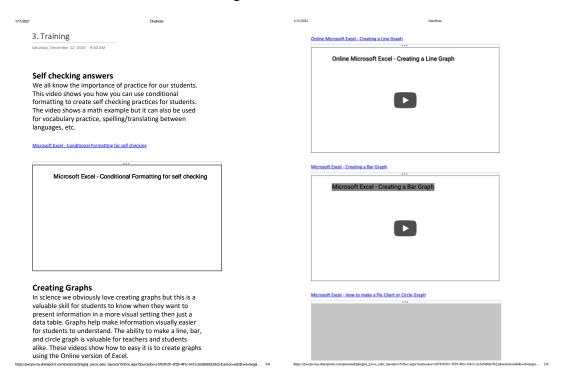

# Lesson 5 – Excel Part 2 – 3. Training Continued

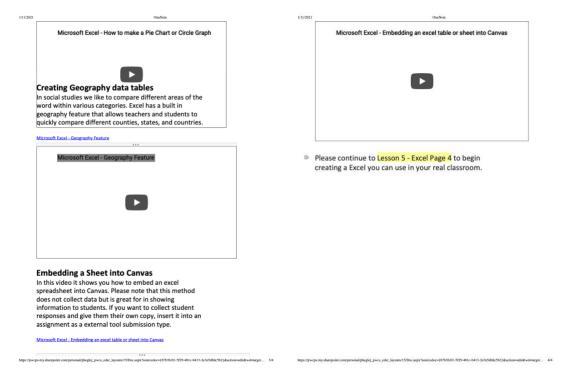

## Lesson 5 – Excel Part 2 – 4. Practice

| 1/11/2021 | OneNote                                                                                                    | 1/11/2021 | OneNone                                                                                                    |
|-----------|----------------------------------------------------------------------------------------------------|-----------|----------------------------------------------------------------------------------------------------|
|           | 4. Practice Saturday, December 12, 2020 9-40 AM                                                                                                    |           | Microsoft Apps Training Course - Help Request                                                                                                    |
|           | It's your turn to try out some of the features you have learned about. Create a Microsoft Excel activity that you can actually use with your students. It doesn't have to be something huge, even just an intro activity to expose your students to using excel. Once you do, share it below using the share as a template option. |           | Form  If you have questions you can email me or fill out this form to schedule a 1-1 help session.   Hi Jule, when you submit this form, the owner will be able to see your name and email address.  1. I need help with the following app(s): |
|           | Link your Excel Sheet here:                                                                                                    |           | ☐ Forms ☐ Word ☐ Swav                                                                                                    |
|           | Please continue to Lesson 5 - Excel Page 5 to complete your reflection form on this lesson.  Need help while you are working on your Excel sheet? Fill out this form to request a 1-1 help session!                                                                                                    |           | Swey    Swey    PowerPoint   OneNote Class Notebook                                                                                                    |
|           | Help Request Form                                                                                                    |           | 2.I would like to schedule a 1-1 help session. Select all days of the week that work for you                                                                                                    |

#### Lesson 5 – Excel Part 2 – 5. Reflection

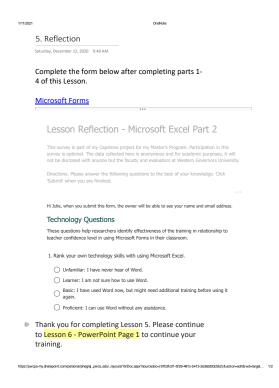

# Lesson 5 – Excel Part 2 – Extra Help/Resources

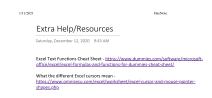

#### Lesson 6 – PowerPoint – 1. What is Microsoft PowerPoint?

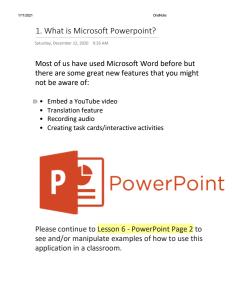

#### Lesson 6 – PowerPoint – 2. Examples of use

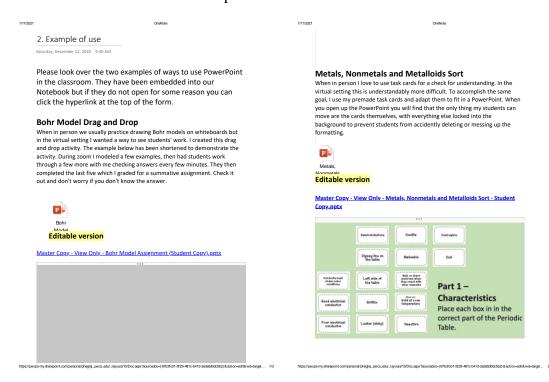

# Lesson 6 – PowerPoint – 2. Examples of use continued

Please continue to Lesson 6 - PowerPoint Page 3 to watch tutorial videos on how to use Forms in your classroom.

## Lesson 6 – PowerPoint – 3. Training

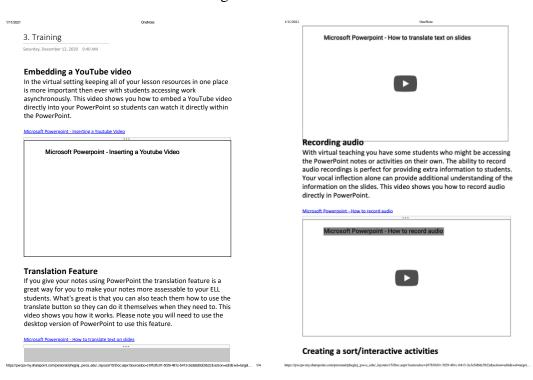

# Lesson 6 – PowerPoint – 3. Training continued

| 1/11/2021   | OneNote                                                                                                    | 1/11/2021                  | OneNote                                                                                                    |
|-------------|----------------------------------------------------------------------------------------------------|----------------------------|----------------------------------------------------------------------------------------------------|
|             | We all have used sorts before when teaching in person. The first video                                                            | ı                          | PowerPoints are embedding into Canvas the same way                                                                                            |
|             | shows you how to take your premade sorts and convert them into a                                                                  |                            |                                                                                                    |
|             | format that you can use in the virtual setting. The second video                                                                  |                            | you would embed a Word Document or Excel                                                                                                    |
|             | expands on the concept and shows you how to create interactive drag                                                               |                            | Spreadsheet                                                                                                    |
|             | and drop activities.                                                                                                    |                            |                                                                                                    |
|             |                                                                                                    | D                          |                                                                                                    |
|             | Microsoft Powerpoint - How to convert a paper sort activity to an online sort                                                     |                            |                                                                                                    |
|             |                                                                                                    |                            | Please continue to Lesson 6 - PowerPoint Page 4 to begin                                                                                      |
|             | ***                                                                                                    |                            | creating a PowerPoint you can use in your real classroom.                                                                                     |
|             | Microsoft Powerpoint - How to convert a paper sort activity to a                                                                  |                            | creating a rowerroine you can use in your real classroom.                                                                                     |
|             |                                                                                                    |                            |                                                                                                    |
|             |                                                                                                    |                            |                                                                                                    |
|             |                                                                                                    |                            |                                                                                                    |
|             |                                                                                                    |                            |                                                                                                    |
|             |                                                                                                    |                            |                                                                                                    |
|             |                                                                                                    |                            |                                                                                                    |
|             |                                                                                                    |                            |                                                                                                    |
|             |                                                                                                    |                            |                                                                                                    |
|             |                                                                                                    |                            |                                                                                                    |
|             |                                                                                                    |                            |                                                                                                    |
|             |                                                                                                    |                            |                                                                                                    |
|             |                                                                                                    |                            |                                                                                                    |
|             | Microsoft Powerpoint - how to create drag and drop activities                                                                     |                            |                                                                                                    |
|             |                                                                                                    |                            |                                                                                                    |
|             | Microsoft Powerpoint - how to create drag and drop activities                                                                     |                            |                                                                                                    |
|             |                                                                                                    |                            |                                                                                                    |
|             |                                                                                                    |                            |                                                                                                    |
|             |                                                                                                    |                            |                                                                                                    |
|             |                                                                                                    |                            |                                                                                                    |
|             |                                                                                                    |                            |                                                                                                    |
|             |                                                                                                    |                            |                                                                                                    |
|             |                                                                                                    |                            |                                                                                                    |
|             |                                                                                                    |                            |                                                                                                    |
|             |                                                                                                    |                            |                                                                                                    |
|             |                                                                                                    |                            |                                                                                                    |
|             |                                                                                                    |                            |                                                                                                    |
|             |                                                                                                    | l                          |                                                                                                    |
|             |                                                                                                    |                            |                                                                                                    |
| https://pwo | ps-my.sharepoint.com/personal/pheplei_pwcs_edu/_layouts/15/Doc.aspx?sourcedoo=(67b3fc01-6/29-481o-b413-2e3e5d0dc5b2)&action=editi | swd-tarost 3/4 https://pwi | ps my.sharepoint.com/personal/phegiei pwcs edu/ layouts/15/Doc.apx/?sourcedoo+(6/b3/c01-5/29-481o-b413-2e3e5d0dc55i2) & action-edit&wd-taroet |

# Lesson 6 – PowerPoint – 4. Practice

| 1/11/2021 | OndNote                                                           | 1/11/2021 | OneNote                                                                                                    |
|-----------|-------------------------------------------------------------------|-----------|----------------------------------------------------------------------------------------------------|
|           | 4. Practice                                                       |           | M: 0.4 T:: 0 UI B                                                                                                |
|           | Saturday, December 12, 2020 9:40 AM                               |           | Microsoft Apps Training Course - Help Request                                                                    |
|           | It's your turn to try out some of the features you                |           | Form                                                                                                    |
|           | have learned about. Create a Microsoft PowerPoint                 |           | If you have questions you can email me or fill out this form to schedule a 1-1 help session.                     |
|           | that you can actually use with your students. You                 |           |                                                                                                    |
|           | can adapt a previous activity or create a brand new               |           |                                                                                                    |
|           | one. Once you do, share it below using the share as               |           | Hi Julie, when you submit this form, the owner will be able to see your name and email address.                  |
|           | a template option.                                                |           |                                                                                                    |
|           |                                                                   |           | 1. I need help with the following app(s):                                                                        |
|           | Link your PowerPoint here:                                        |           |                                                                                                    |
|           |                                                                   |           | Forms                                                                                                    |
|           | Please continue to Lesson 6 - PowerPoint Page 5 to                |           | Word                                                                                                    |
|           | complete your reflection form on this lesson.                     |           | Sway                                                                                                    |
|           | Need help while you are working on your PowerPoint? Fill out this |           | Excel                                                                                                    |
|           | form to request a 1-1 help session!                               |           | PowerPoint                                                                                                    |
|           |                                                                   |           | OneNote Class Notebook                                                                                           |
|           | Help Request Form                                                 |           |                                                                                                    |
|           |                                                                   |           |                                                                                                    |
|           |                                                                   |           | <ol><li>I would like to schedule a 1-1 help session. Select all days of the week that work<br/>for you</li></ol> |
|           |                                                                   |           | ,                                                                                                    |
|           |                                                                   |           |                                                                                                    |
|           |                                                                   |           |                                                                                                    |
|           |                                                                   |           |                                                                                                    |
|           |                                                                   |           |                                                                                                    |
|           |                                                                   |           |                                                                                                    |
|           |                                                                   |           |                                                                                                    |
| D         |                                                                   |           |                                                                                                    |
| -         |                                                                   |           |                                                                                                    |
|           |                                                                   |           |                                                                                                    |
|           |                                                                   |           |                                                                                                    |
|           |                                                                   |           |                                                                                                    |
|           |                                                                   |           |                                                                                                    |

## Lesson 6 – PowerPoint – 5. Reflection

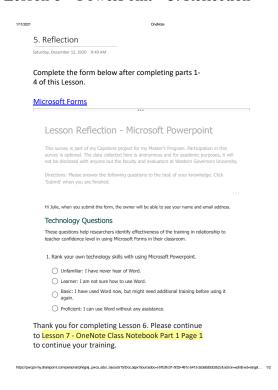

# Lesson 6 – PowerPoint – Extra Help/Resources

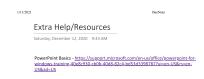

#### Lesson 7 – OneNote Part 1 - 1. What is Microsoft Excel?

1. What is Microsoft OneNote Class Notebook?

OneNote Class Notebooks have a personal workspace for every student, a content library for handouts, and a collaboration space for lessons and creative activities. Class Notebooks are limited to within your district. The training for class notebook has been split up into two sections. This lesson covers how to set up a class notebook with some tips and tricks.

Just like with the other Microsoft Apps there is a desktop version and a web version. The web version is better for when creating certain tasks and the desktop version is better for others. Throughout the videos I will share which one to use for various things. I encourage you to download the desktop version to get the full range of tools available to you.

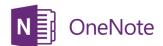

Please continue to Lesson 7 - OneNote Class Notebook Page 2 to see and/or manipulate examples of how to use this application in a classroom.

птра://pwcps-my-знагеропт.com/personau/pnogq\_pwcs\_eou\_jayouss16-Ucc.aspt.rsourcessco-(e-rus-cu-)-6/224-4610-0413-249600000026, в автопневта wo-нагуя.... 17

#### Lesson 7 – OneNote Part 1 - 2. Examples of use

2. Example of use
Saturday. December 12, 2020 9:40 AM

This training course is built within a Class Notebook, so the entire course is an example of how you can use Class Notebook in your classroom. This lesson will focus on how you set up a notebook for your own classes.

Please continue to Lesson 7 - OneNote Class Notebook Page 3 to watch tutorial videos on how to use Class Notebook in your class room

https://pwcps-my.sharepoint.com/personal/phog/gi\_pwcs\_edu/\_layouts/15/Doc.aspic?sourcedoo-(67b3/c01-5/29-481o-b413-2e3e5d0dc5b2)&action=edit&wd=target... 1

# Lesson 7 – OneNote Part 1 - 3. Training

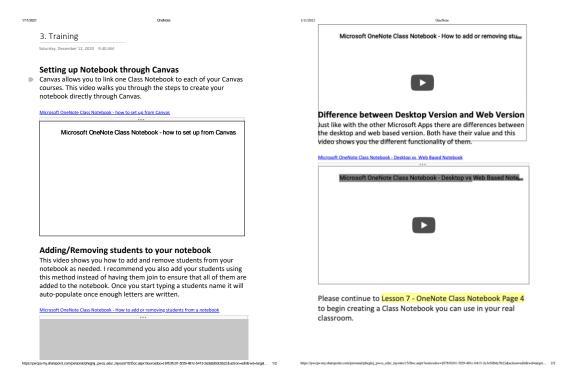

#### Lesson 7 – OneNote Part 1 – 4. Practice

| 1/11/2021                                                                                                    | OneNote                                                                                                    | 1/11/2021 | OneNote                                                                                                    |
|----------------------------------------------------------------------------------------------------|----------------------------------------------------------------------------------------------------|-----------|----------------------------------------------------------------------------------------------------|
| 4. Practice  Saturday, December 12, 2030 9.40 A  It's your turn to try or have learned about. Class Notebook that your students. You can can as sandbox or from the compact of the compact of the compact of the course is compact of the course is considered in the course is considered in the course is considered in the course in the course is considered in the course in the course is considered in the course in the course in the course is considered in the course in the course in the course is considered in the course in the course in the | 4. Practice  Saturday, December 12, 2020 9.40 AM  It's your turn to try out some of the features you have learned about. Create a Microsoft OneNote Class Notebook that you can actually use with your students. You can create it through your Canvas sandbox or from your Microsoft Waffle.  Create at least one section in your notebook.  Don't worry about creating pages or content yet, you will do that in the next lesson.  Once you do, share it by adding me as a student using my email address: pheglei@nwcs.edu. Once the course is completed, I will remove myself from your notebook.  Please continue to Lesson 7 - OneNote Class Notebook Page 5 to complete your reflection |           | Microsoft Apps Training Course - Help Request Form  If you have questions you can email me or fill out this form to schedule a 1-1 help session.   Hi Julie, when you submit this form, the owner will be able to see your name and email address.  1. I need help with the following app(s):    Forms   Word   Sway   Excel   PowerPoint   OneNote Class Notebook  2. I would like to schedule a 1-1 help session. Select all days of the week that work for you |
| out this form to request a 1 Help Request Form                                                                                                    | -1 nelp session!                                                                                                    |           |                                                                                                    |

# Lesson 7 – OneNote Part 1 - 5. Reflection

| 1021 | OneNote                                                                                                    |     |
|------|----------------------------------------------------------------------------------------------------|-----|
|      | 5. Reflection                                                                                                    |     |
|      | Saturday, December 12, 2020 9:40 AM                                                                                                    |     |
|      | Complete the form below after completing parts 1-4 of this Lesson.                                                                                                    |     |
|      | Microsoft Forms.                                                                                                    |     |
|      |                                                                                                    |     |
|      | Lesson Reflection - Microsoft OneNote Class                                                                                                    |     |
|      | Notebook Part 1                                                                                                    |     |
|      | This survey is part of my Capstone project for my Master's Program. Participation in this survey is optional. The data collected here is anonymous and for academic purposes, it will not be disclosed with anyone but the faculty and evaluators at Western Governors University. |     |
|      | Directions: Please answer the following questions to the best of your knowledge. Click<br>'Submit' when you are finished.                                                                                                    |     |
|      | Hi Julie, when you submit this form, the owner will be able to see your name and email address.                                                                                                    |     |
|      | Technology Questions                                                                                                    |     |
|      | These questions help researchers identify effectiveness of the training in relationship to<br>teacher confidence level in using Microsoft Forms in their classroom.                                                                                                    |     |
|      | 1. Rank your own technology skills with using Microsoft OneNote Class Notebook.                                                                                                    |     |
|      | Unfamiliar: I have never hear of Word.                                                                                                    |     |
|      | Learner: I am not sure how to use Word.                                                                                                    |     |
|      | <ul> <li>Basic: I have used Word now, but might need additional training before using it<br/>again.</li> </ul>                                                                                                    |     |
|      | Thank you for completing Lesson 7. Please                                                                                                    |     |
|      | continue to <mark>Lesson 8 - OneNote Class Notebook</mark>                                                                                                    |     |
|      | Part 2 Page 1 to continue your training.                                                                                                    |     |
| 7    | is-my sharepoint.com/personal/phog/gl_pwcs,edu/_layouts/15/Doc.asps/?sourcedoo-(67b3/c01-9/29-4816-b413-2e3e500dc6262) & action-edd & wd-target                                                                                                    | 1/2 |

# $Lesson\ 7-OneNote\ Part\ 1-Extra\ Help/Resources$

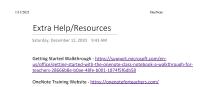

https://pwcpc.my.sharepoint.com/personal/pheglej\_pwcs\_edu/\_layons/15/Doc.aspx?sourcedoc=(67b3601-3f29-481c-b413-2e3e5d0dc5b2)&action=edit&wd=target... 1//

#### Lesson 8 – OneNote Part 2 – 1. What is Microsoft OneNote Class Notebook?

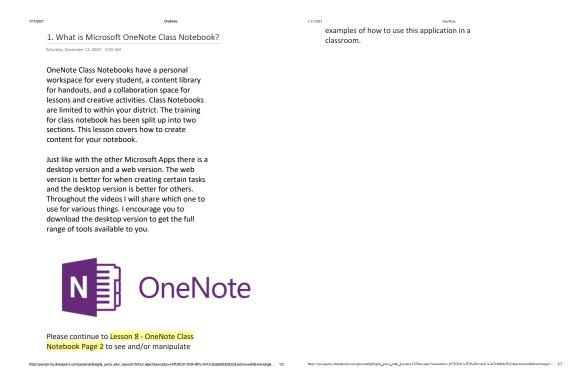

#### Lesson 8 – OneNote Part 2 – 2. Examples of use

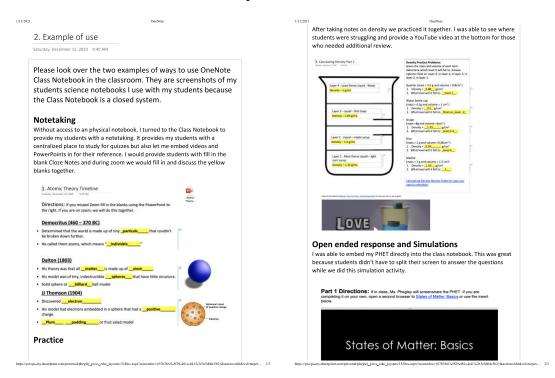

# Lesson 8 – OneNote Part 2 – 2. Examples of use continued

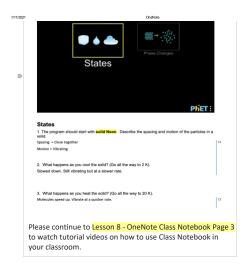

 $https://pwcps-my.sharepoint.com/personal/phegiq\_pwcs\_edu/\_layouts/15/Doc.aspix/sourcedoo=(67b3lc01-6/29-481o-b413-2e3e5d0dc5b2) \& action=edit\&wd+target... \\$ 

## Lesson 8 – OneNote Part 2 – 3. Training

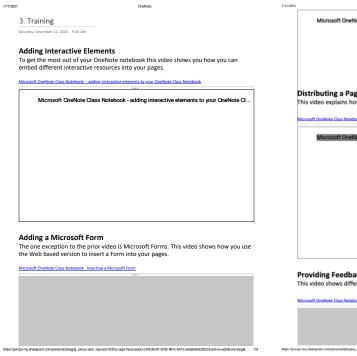

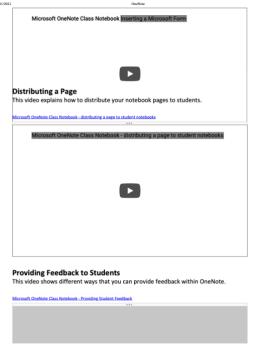

# Lesson 8 – OneNote Part 2 – 3. Training Continued

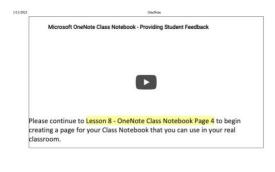

## Lesson 8 – OneNote Part 2 – 4. Practice

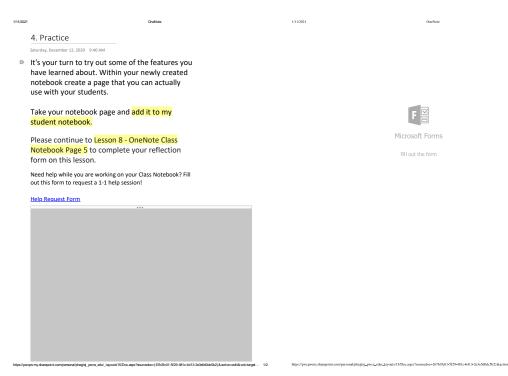

## Lesson 8 – OneNote Part 2 – 5. Reflection

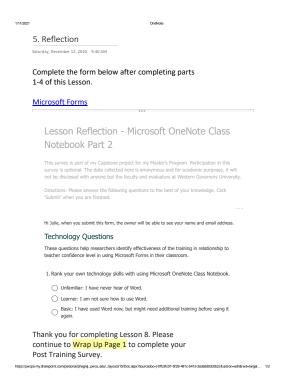

# Lesson 8 – OneNote Part 2 – Extra Help/Resources

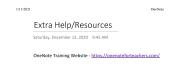

# Wrap Up - 1. Post Training Survey

|             | t Training Survey                                                                                                    |
|-------------|----------------------------------------------------------------------------------------------------|
| aturday, De | cember 12, 2020 9:37 AM                                                                                                    |
| fvous       | are having issues opening the form within                                                                                                    |
| •           | te you can click this link to access the                                                                                                    |
|             | om Forms - Microsoft Forms                                                                                                    |
|             | ***                                                                                                    |
| Ро          | st Training Survey                                                                                                    |
| SULLA       | survey is part of my Capstone project for my Master's Program. Participation in this<br>by is optional. The data collected here is anonymous and for academic purposes, it will<br>e disclosed with anyone but the faculty and evaluators at Western Governors University. |
|             | tions: Please answer the following questions to the best of your knowledge. Click<br>nit' when you are finished.                                                                                                    |
|             |                                                                                                    |
| Hi Jul      | ie, when you submit this form, the owner will be able to see your name and email address.                                                                                                    |
| Der         | nographic Information                                                                                                    |
| 1. W        | hat grade(s) do you teach?                                                                                                    |
|             | Kindergarden                                                                                                    |
|             | 1st grade                                                                                                    |
|             | 2nd grade                                                                                                    |
|             | 3rd grade                                                                                                    |
|             | 4th grade                                                                                                    |
|             | 5th grade                                                                                                    |
|             |                                                                                                    |
| iease       | continue to Wrap Up Page 2.                                                                                                    |
|             |                                                                                                    |

## Wrap Up - 2. Thank You

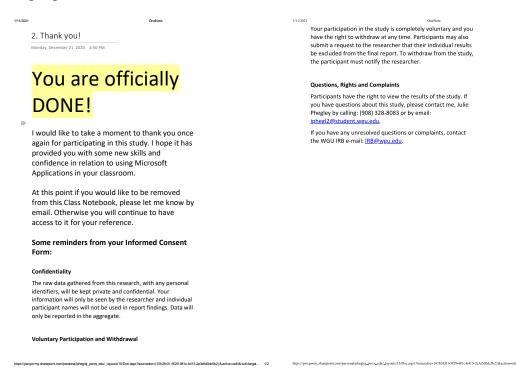

## Appendix B

## **Pre-Training Survey**

Section 1: Demographic Information

- 1. What grade(s) do you teach?
- 2. How many years have you been teaching for?
- 3. What subject(s) do you teach?
- 4. How are you currently teaching?

# Section 2: Technology Questions

Please evaluate each of the following statements. Select one for each question: strongly agree, agree, neutral, disagree, or strongly disagree

- 1. I feel confident in my ability to use technology in my classroom.
- 2. I feel confident in my ability to integrate multiple technologies into my instruction.
- 3. The amount of time needed to prepare technology-based lessons deters me from creating them.
- 4. I am aware of the resources available by my district that can help me learn how to integrate technology.
- 5. I do not have the technology skills to support my students when they use technology for a project.
- 6. I am familiar with what technology is available to my students in me in our building.
- 7. Select all the types of training you have received on Microsoft Apps: mandatory district training, optional district training, Microsoft Educator Center courses, no training, other.
- 8. For each Microsoft App rank your own technology skill according to the scale below:
  - a. Unfamiliar: I have never heard of this
  - b. Learner: I am not sure how to use this
  - c. Basic: I have used this before, but might need some help
  - d. Proficient: I can use this without any assistance, or Advanced: I could train staff to use this.
- 9. How often do you integrate these Apps into your instruction or materials? Please select one for each App.
  - a. Regularly: At least once per week
  - b. Frequently: At least once per month
  - c. Occasionally: At least once per semester
  - d. Rarely: At least once per year
  - e. Never: Never use it
- 10. What is/are factor(s) that have affected your confidence with technology?
- 11. How would you describe your relationship with technology?

#### **Lesson Reflections**

- 1. Rank your own technology skills with using the Microsoft Application (Word, Excel, PowerPoint, OneNote Class Notebook, Form, Sway)
  - a. Unfamiliar: I have never heard of it.
  - b. Learner: I am not sure how to use it.

- c. Basic: I have used it now but might need additional training before using it again.
- d. Proficient: I can use it without assistance.
- e. Advanced: I could train staff to use this.
- 2. Did you learn anything new from this lesson?
- 3. How would you describe your comfort level with using the Microsoft App after this lesson?
- 4. Any additional comments you would like to make about the lesson.

#### **Post Training Survey**

Please evaluate each of the following statements. Select one for each question: strongly agree, agree, neutral, disagree, or strongly disagree

- 1. I feel confident in my ability to use technology in my classroom.
- 2. I feel confident in my ability to integrate multiple technologies into my instruction.
- 3. The amount of time needed to prepare technology-based lessons deters me from creating them.
- 4. I do not have the technology skills to support my students when they use technology for a project.
- 5. I am familiar with what technology is available to my students in me in our building.
- 6. For each Microsoft App rank your own technology skill according to the scale below:
  - a. Unfamiliar: I have never heard of this
  - b. Learner: I am not sure how to use this
  - c. Basic: I have used this before, but might need some help
  - d. Proficient: I can use this without any assistance, or Advanced: I could train staff to use this.
- 7. How often do you integrate these Apps into your instruction or materials? Please select one for each App.
  - a. Regularly: At least once per week
  - b. Frequently: At least once per month
  - c. Occasionally: At least once per semester
  - d. Rarely: At least once per year
  - e. Never: Never use it
- 8. What is/are factor(s) that have affected your confidence with technology?
- 9. What impact has this training had on your relationship with technology?
- 10. What did you like about this training?
- 11. What would you like additional training on?
- 12. Is there anything additional you would like to share?

#### Appendix C

## **Informed Consent**

#### **Adult Participants**

Western Governors University - Teachers College
MED, Learning and Technology

Julie Phegley
Training and Teachers' Confidence with Microsoft Applications

#### Introduction

Julie Phegley, a graduate student researcher in the Learning and Technology Program of Western Governors University's Teacher College, is seeking to conduct a research unit for the purpose of determining the impact an 8-hour asynchronous online training course in using Microsoft Applications (Forms, Word, Sway, Excel, PowerPoint, and OneNote Class Notebook) on teacher's confidence in creating engaging assignments for virtual learning. Participants are from the researcher's social group so no initial approval to conduct research and gather data for reporting purposes is required. By signing this consent form, you agree to participate in the study. All data collected will be reported as aggregated summaries. Individual names will not be used.

#### **Description of the Project**

Adult learners from the researcher's social circle will work through an 8-hour online asynchronous training that is broken up into 8 lessons. Participants will have 2 weeks to complete the training. The lessons will cover Microsoft Forms, Word, Sway, Excel, PowerPoint and OneNote Class Notebook. The training will be contained within a Microsoft OneNote Class Notebook and each lesson contains an introduction, examples, training videos, opportunity to practice using the application and a reflection survey. Support from the researcher through email and videoconferencing. Prior to and after the training participants will complete a survey to determine knowledge, perceptions, feelings and thoughts surrounding the content area of the course.

#### Benefits and Risks of the Study

Some participants may feel a minimal degree of performance anxiety towards using the technology and completing the surveys. A normal amount of anxiety is to be expected and the researcher has addressed this letting participants work at their own pace and providing detailed videos demonstrating how to use each application. Other participants will not be able to see their progress and additional 1-1 training is available to participants. All anticipated risks to participation in this study are minimal and no greater risk than those which are normally encountered in training programs.

A possible benefit to participants include learning more about how to use the different Microsoft Applications. Participants will be informed that the study activities are intended to help them better understand how to use the different Apps, enabling them to be more confident in their ability to create electronic resources for their classroom. The study may help the researcher acquire additional training opportunities to facilitate learning.

#### **Confidentiality**

The raw data gathered from this research, with any personal identifiers, will be kept private and confidential. Your information will only be seen by the researcher and individual participant names will not be used in report findings. Data will only be reported in the aggregate.

#### **Voluntary Participation and Withdrawal**

Your participation in the study is completely voluntary and you have the right to withdraw at any time. Participants may also submit a request to the researcher that their individual results be excluded from the final report. To withdraw from the study, the participant must notify the researcher.

#### **Questions, Rights and Complaints**

Participants have the right to view the results of the study. If you have questions about this study, please contact me, Julie Phegley by calling: (908) 328-8083 or by email: jphegl2@student.wgu.edu.

If you have any unresolved questions or complaints, contact the WGU IRB e-mail: IRB@wgu.edu.

| Consent Statement     |                                                                                                    |
|-----------------------|----------------------------------------------------------------------------------------------------|
|                       | articipate in the study and have had your study participation nline survey constitutes informed consent. You also by of this form. |
| Participant Signature | Typed/Printed Name                                                                                                    |
| Date                  |                                                                                                    |